**CUSTOMER**

**Configuration Guide** SAP and SuccessFactors Document Version: 1.0 – 2015-01-01

# **SuccessFactors EC to Benefitfocus HCI Integration Flow**

**Configuration Guide**

# **Typographic Conventions**

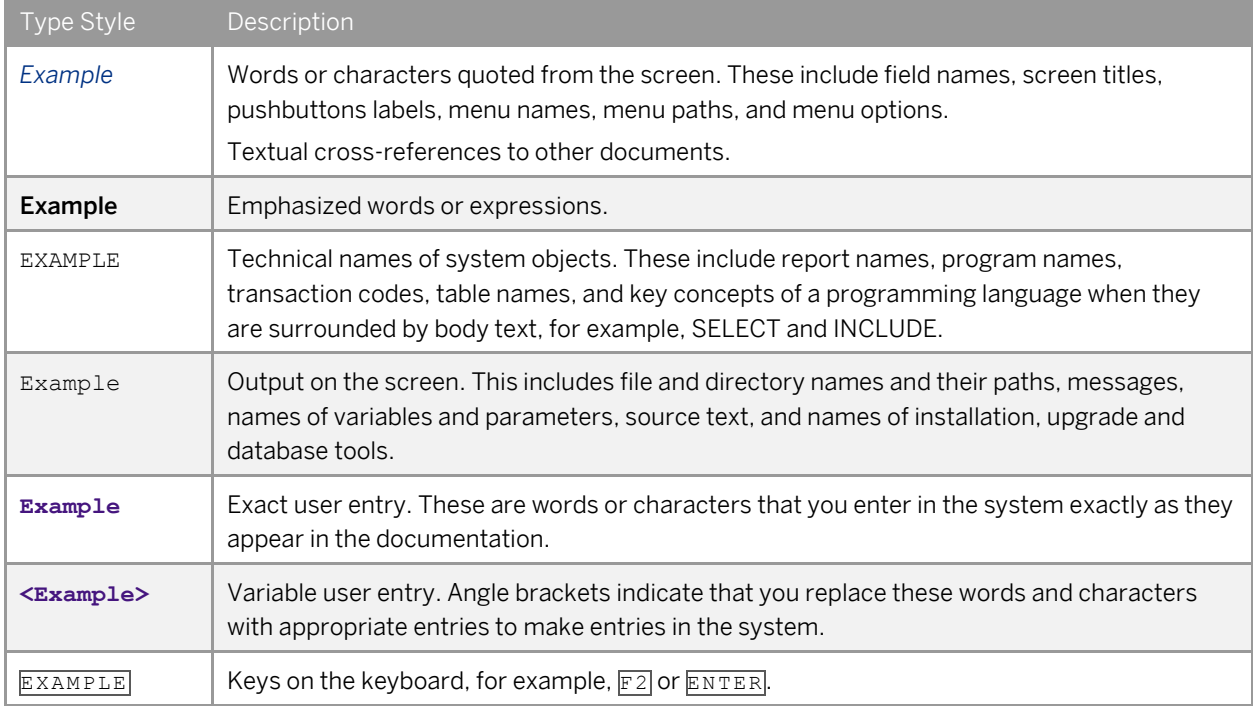

# **Document History**

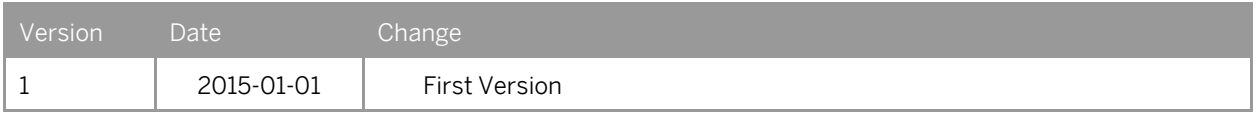

# **Table of Contents**

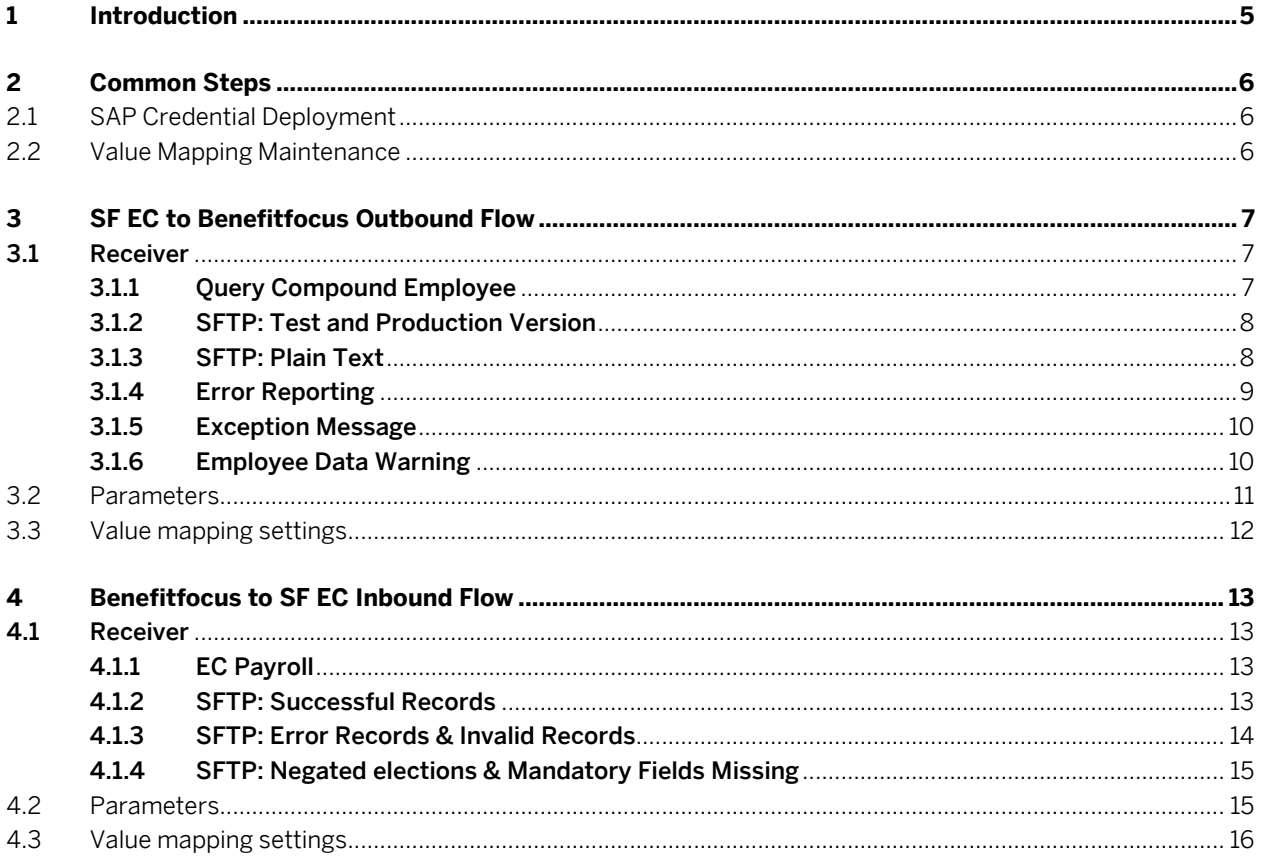

# **1 Introduction**

This document provides an overview of the artifacts delivered as part of SF EC – Benefitfocus Integration using HCI and configuration of it in a customer landscape.

The document discusses some of the common configuration steps first which are needed across all the scenarios and then give a detailed configuration of the individual iFlows.

# **2 Common Steps**

### 2.1 SAP Credential Deployment

Section 3.12 of th[e HCI Operations Guide](http://help.sap.com/cloudintegration/SAP_HCI_OpsGuide.pdf) gives the details of how an artifact can be deployed. In the same guide refer to section 3.12.6 "Deploying and Editing a User Credential Artifact", to deploy the below mentioned artifacts

- 1. SFSF EC Credentials: These credentials will be used to connect to the SFSF EC system
- 2. SFSF EC Payroll Credentials: these credentials will be used to connect to the SFSF EC Payroll system
- 3. SAP SFTP Server Credentials: these credentials will be used to connect to the SFTP server
- 4. Benefitfocus SFTP Server Credentials: these credentials will be used to connect to the Benefitfocus SFTP server

Note : More on SFTP based Communication can be found in section 6.2 of [HCI Operations Guide](https://proddps.prod.jpaas.sapbydesign.com/dps/d/preview/fd2a6eae2a4f4d79a10dc8da1a48a034/2014.12/en-US/SAP_HCI_OperationsGuide_External.pdf)

### 2.2 Value Mapping Maintenance

A value mapping project would be delivered along with the iFlows in this integration. It needs to be deployed in the customer landscape so that the iFlows can refer to them.

Refer the section 2.3 in [Developer's Guide](http://help.sap.com/cloudintegration/SAP_HCI_DevGuide.pdf) for general information about Value Mappings. To edit an existing Value Mapping refer to section 2.3.2 in the above document.

# **3 SF EC to Benefitfocus Outbound Flow**

The following screens explain the steps needed to configure the EC to Benefitfocus Integration iFlow before deploying on the customer landscape.

Click on "Successfactors EC with 3rd Party Benefits Vedor - Benefitfocus" Integration process in the Discover section and configure "SF EC to Benefitfocus" Integration Flow

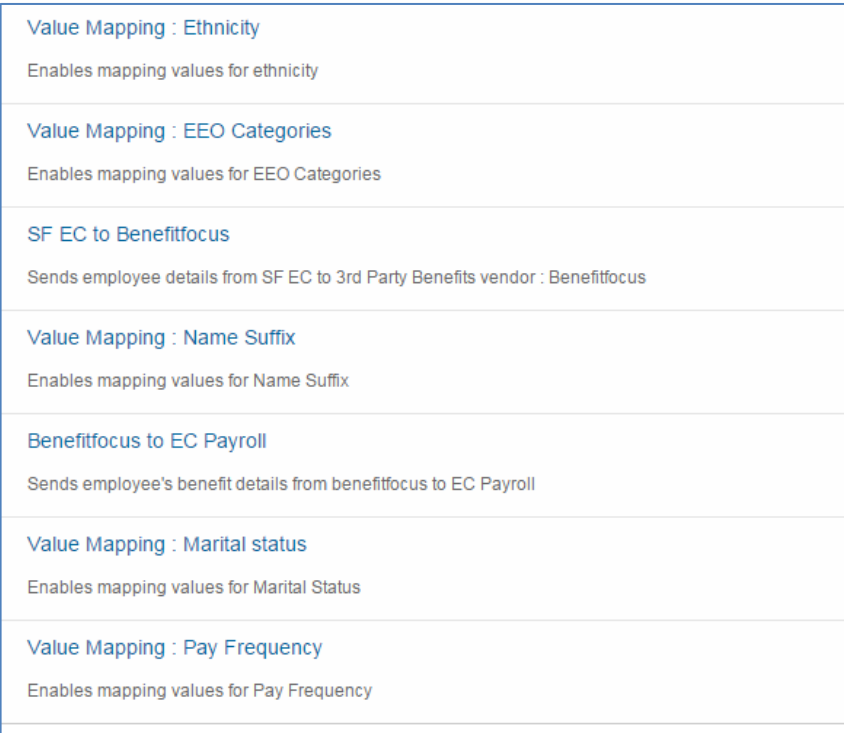

j

Configure the following

### 3.1 Receiver

### 3.1.1 Query Compound Employee

This receiver helps you connect to the SF EC system

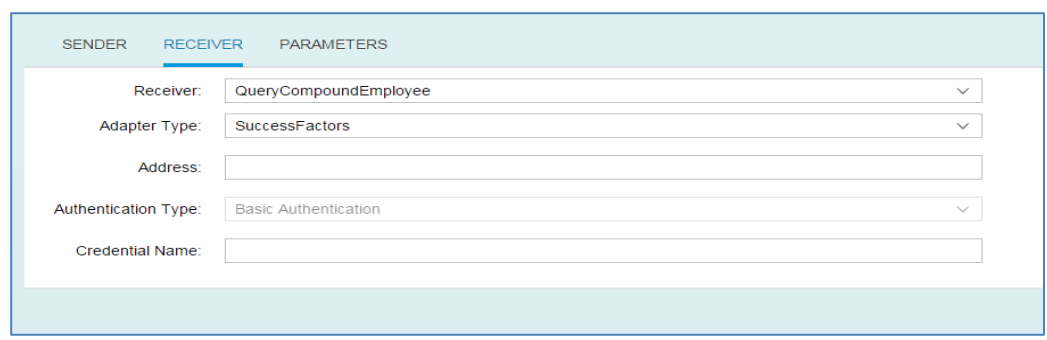

Address: the SF EC url. Eg[: https://test.successfactors.com](https://test.successfactors.com/)

Credential Name: the name of the artifact that was deployed as a part of 2.1 of this document

#### 3.1.2 SFTP: Test and Production Version

This receiver helps you to connect to the SFTP server using the Public Certificate of Benefitfocus. One can either use the Test Certificate or the Production Certificate.

Note: More can be found on Certificate based Authentication for [HCI](https://proddps.prod.jpaas.sapbydesign.com/dps/d/preview/61b8bd715cf94d9e8234b6e1480aeb53/2014.12/en-US/SAP_HCI_OnboardingGuide_External.pdf) in section 7 of the HCI [Onboarding Guide](https://proddps.prod.jpaas.sapbydesign.com/dps/d/preview/61b8bd715cf94d9e8234b6e1480aeb53/2014.12/en-US/SAP_HCI_OnboardingGuide_External.pdf)

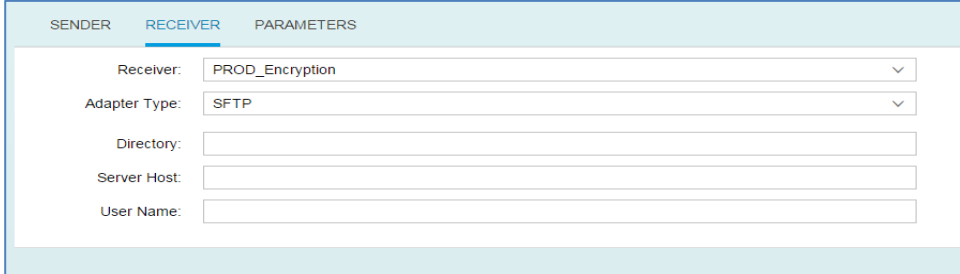

Directory: directory name on the SFTP server where the resultant file need to be stored. Eg: /Test Server Host: SFTP server host URL. Eg: test.sftp.com User Name: the name of the artifact that was deployed as a part of 2.1 of this document

#### 3.1.3 SFTP: Plain Text

This receiver helps you send the resultant file of the process to a directory on the SFTP location

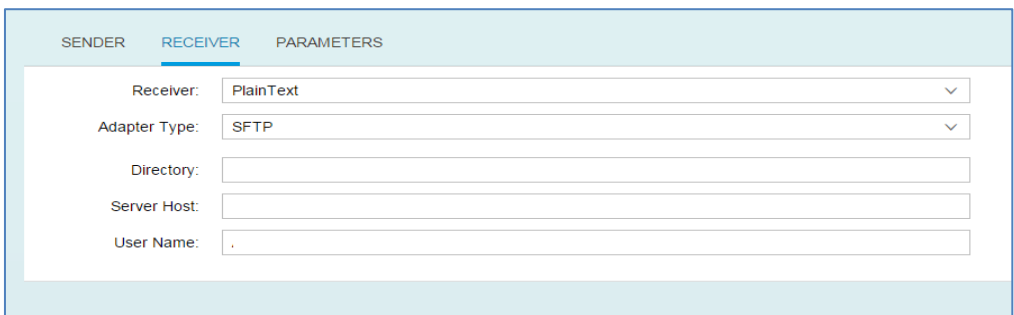

Directory: directory name on the SFTP server where the resultant file need to be stored. Eg: /Test Server Host: SFTP server host URL. Eg: test.sftp.com

User Name: the name of the artifact that was deployed as a part of 2.1 of this document

#### 3.1.4 Error Reporting

This receiver helps you log the failing employees from the payload and send the relevant information to a directory on the SFTP location

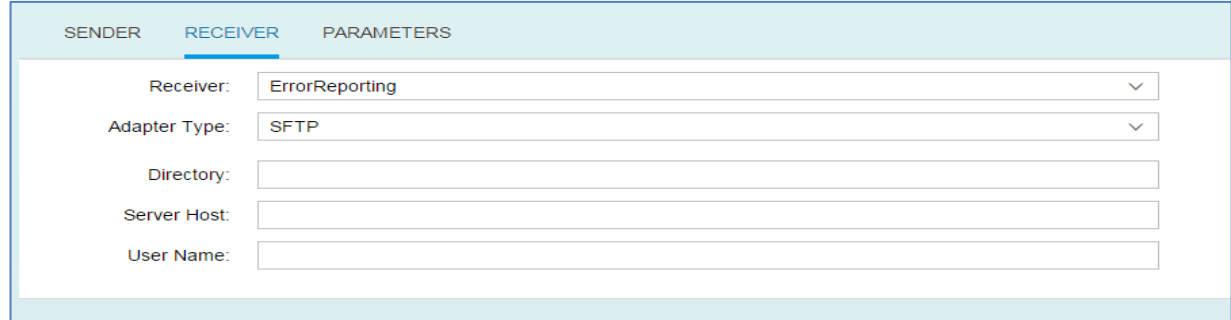

Directory: directory name on the SFTP server where the logs need to be stored. Eg: /Logs

Server Host: SFTP server host URL. Eg: test.sftp.com

User Name: the name of the artifact that was deployed as a part of 2.1 of this document

### 3.1.5 Exception Message

This receiver helps you log the exceptions that occur during a process run and send the relevant information to a directory on the SFTP location

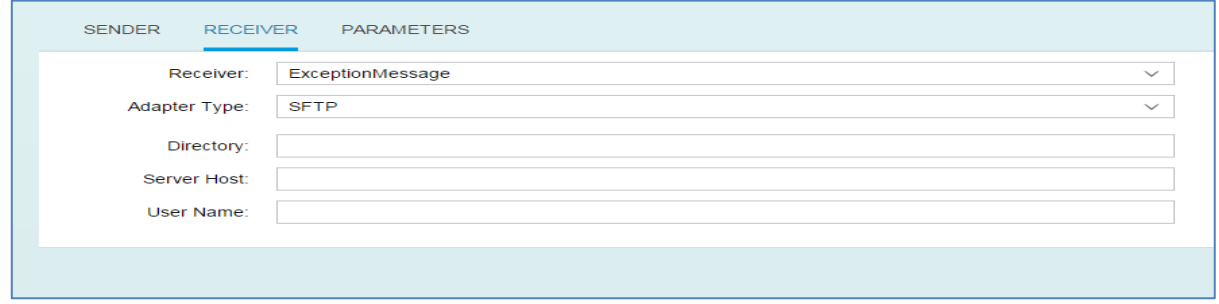

Directory: directory name on the SFTP server where the exceptions need to be stored. Eg: /Logs Server Host: SFTP server host URL. Eg: test.sftp.com

User Name: the name of the artifact that was deployed as a part of 2.1 of this document

#### 3.1.6 Employee Data Warning

This receiver helps you log the payload related warnings during a process run and send the relevant information to a directory on the SFTP location

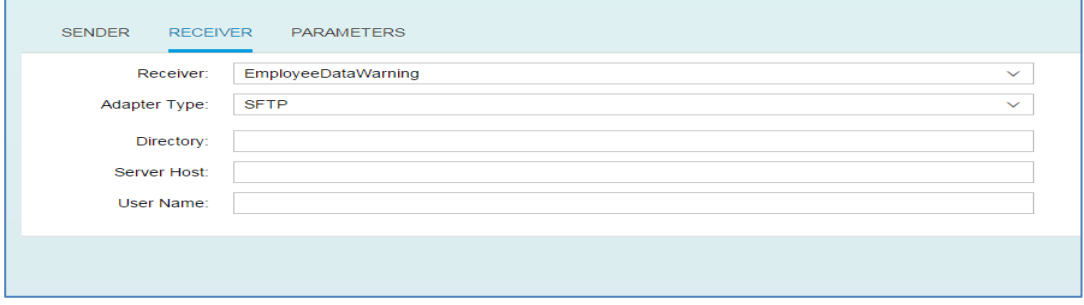

Directory: directory name on the SFTP server where the warnings need to be stored. Eg: /Logs Server Host: SFTP server host URL. Eg: test.sftp.com

User Name: the name of the artifact that was deployed as a part of 2.1 of this document

## 3.2 Parameters

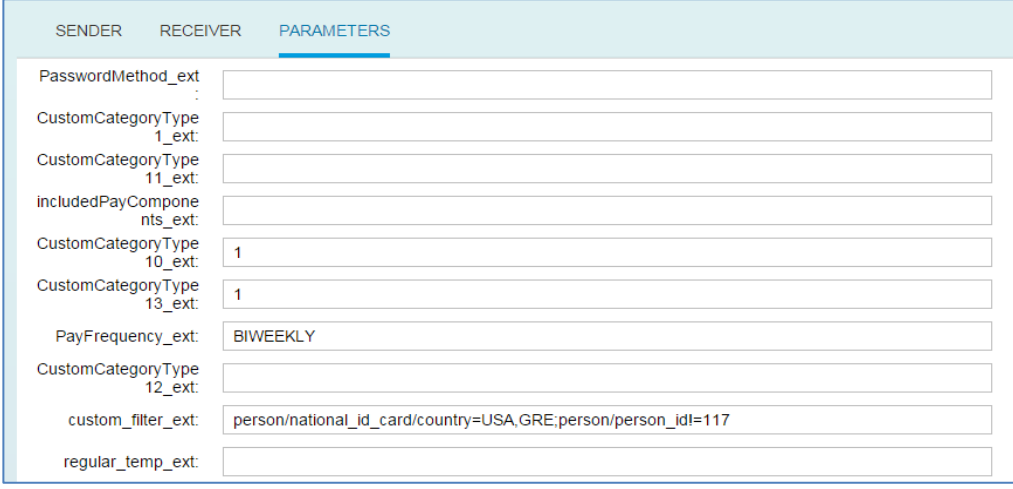

The process parameters contain customizing options. To configure these, you can override the default values.

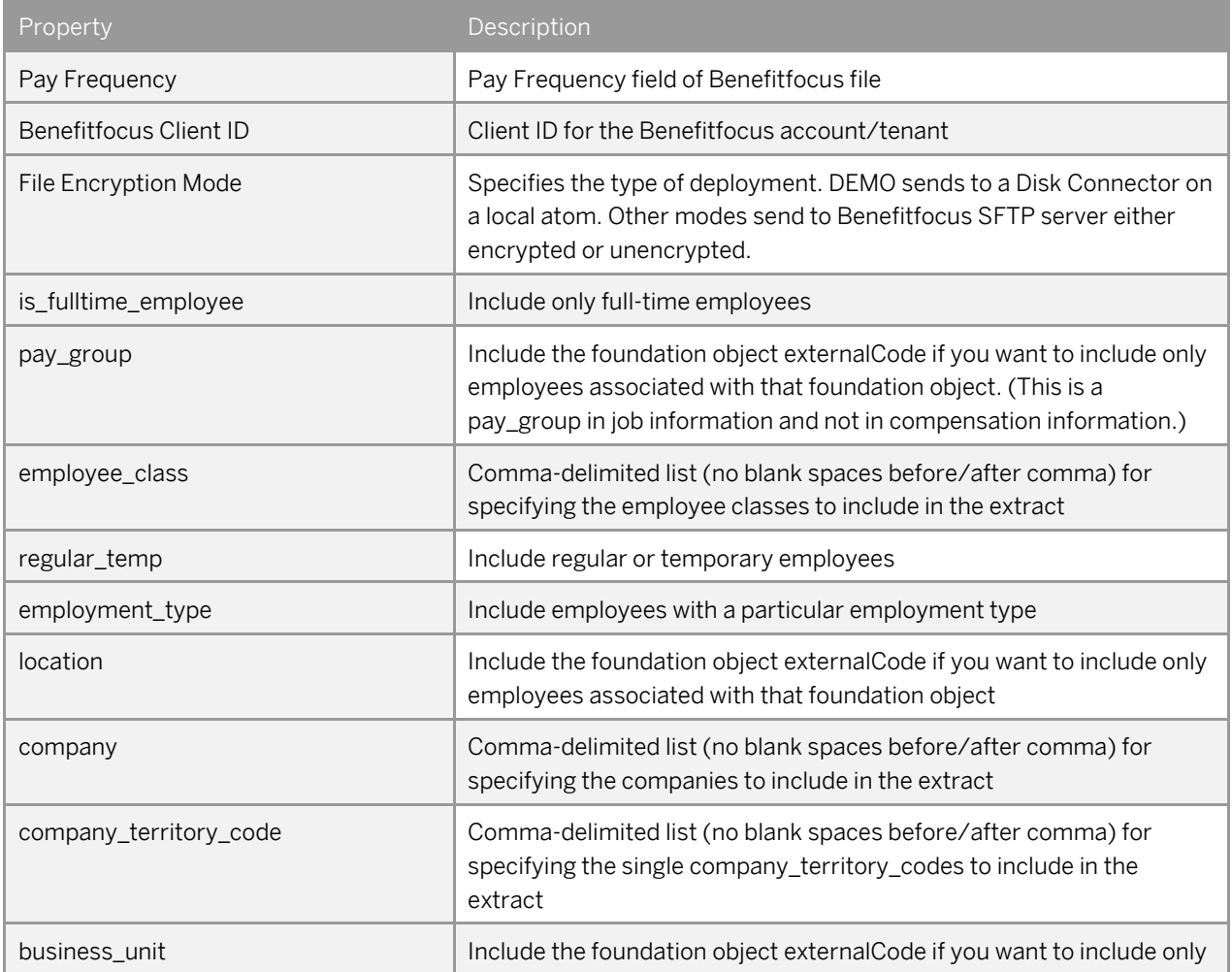

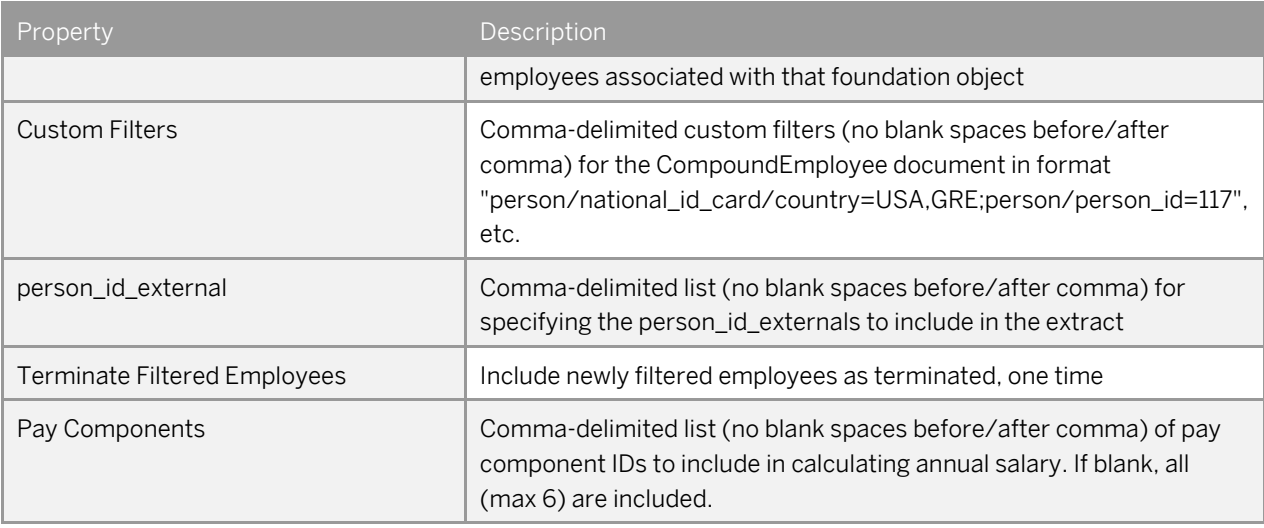

### 3.3 Value mapping settings

Following are the fields which have been mapped via a value mapping project in HCI Refer the section 2.3 in [Developer's Guide](http://help.sap.com/cloudintegration/SAP_HCI_DevGuide.pdf) for general information about Value Mappings. To edit the Value Mapping refer to section 2.3.2 in the above document.

- 1. Name Suffix
- 2. Marital Status
- 3. Pay Frequency
- 4. Ethnicity
- 5. EEO Categories

# **4 Benefitfocus to SF EC Inbound Flow**

The following screens explain the steps needed to configure the Benefitfocus to EC Payroll Iflow before deploying on the customer landscape.

Configure the following

#### 4.1 Receiver

#### 4.1.1 EC Payroll

This receiver helps you connect to the SF EC Payroll System

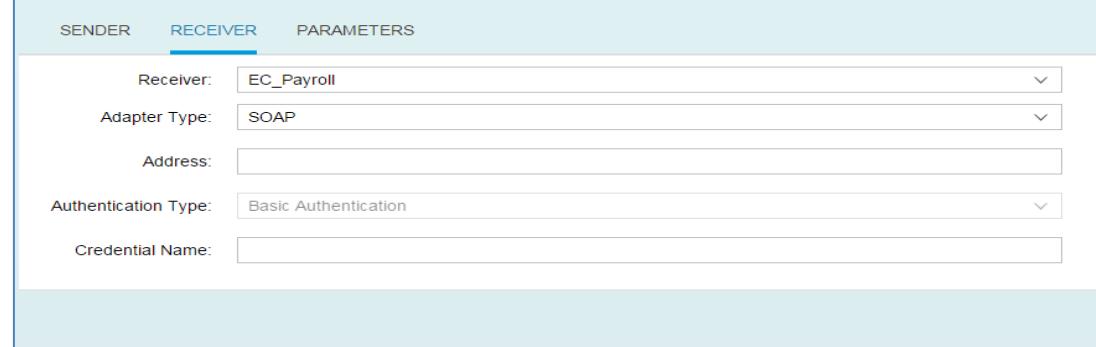

Address: The EC Payroll connection url

Credential Name: the name of the artifact that was deployed as a part of 2.1 of this document

#### 4.1.2 SFTP: Successful Records

This receiver helps you send the resultant file of the process to a directory on the SFTP location

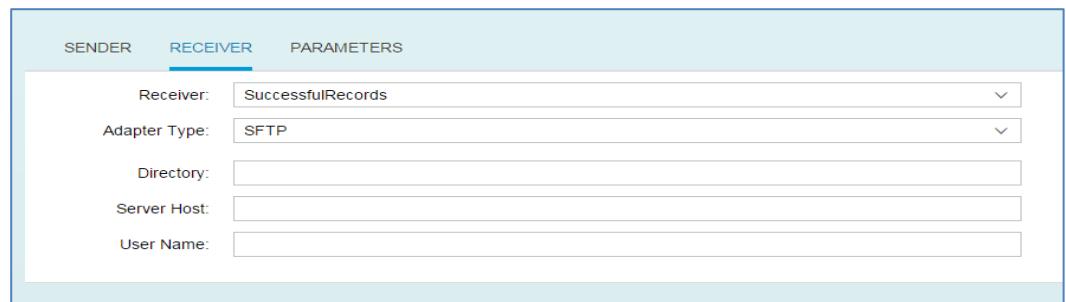

Directory: directory name on the SFTP server where the resultant file need to be stored. Eg: /Test Server Host: SFTP server host URL. Eg: test.sftp.com

User Name: the name of the artifact that was deployed as a part of 2.1 of this document

#### 4.1.3 SFTP: Error Records & Invalid Records

This receiver helps you log the failing employees from the payload and send the relevant information to a directory on the SFTP location

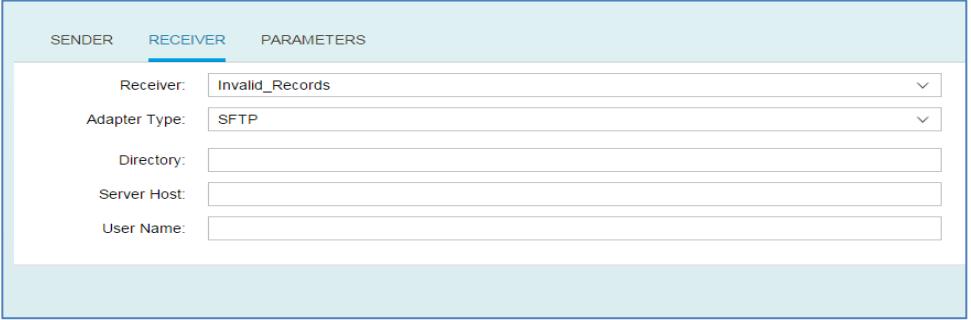

Directory: directory name on the SFTP server where the logs need to be stored. Eg: /Logs Server Host: SFTP server host URL. Eg: test.sftp.com

User Name: the name of the artifact that was deployed as a part of 2.1 of this document

### 4.1.4 SFTP: Negated elections & Mandatory Fields Missing

This receiver helps you to capture negated elected records and the records where mandatory fields are missing, from the payload and send the relevant information to a directory on the SFTP location

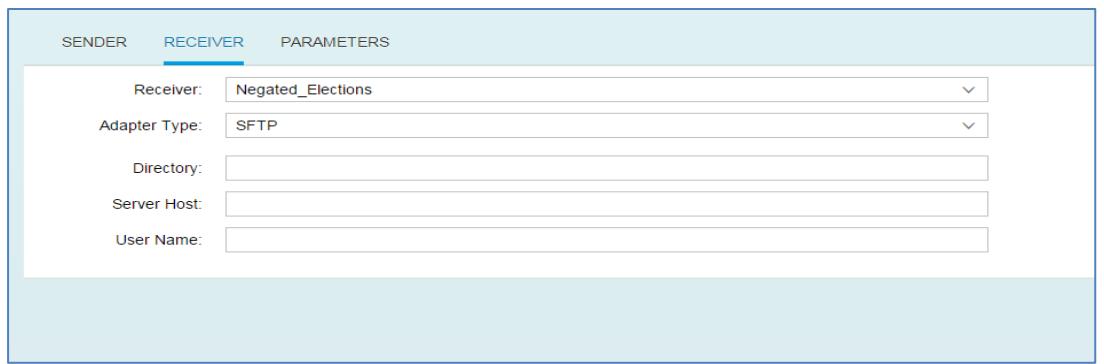

Directory: directory name on the SFTP server where the logs need to be stored. Eg: /Logs Server Host: SFTP server host URL. Eg: test.sftp.com

User Name: the name of the artifact that was deployed as a part of 2.1 of this document

### 4.2 Parameters

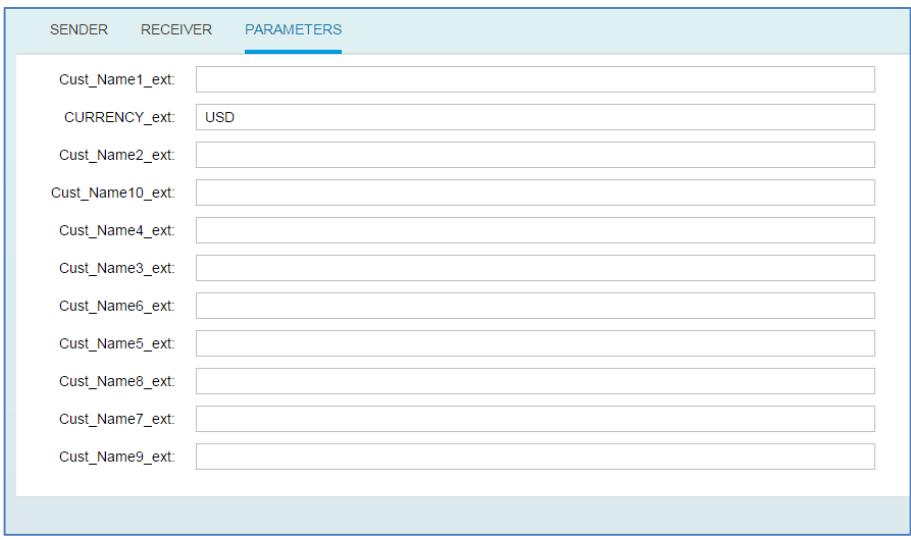

The process parameters contain customizing options. To configure these, you can override the default values.

- o CURRENCY: Currency in which the amount is processed
- o Custom Fields

### 4.3 Value mapping settings

Following are the fields which have been mapped via a value mapping project in HCI Refer the section 2.3 in [Developer's Guide](http://help.sap.com/cloudintegration/SAP_HCI_DevGuide.pdf) for general information about Value Mappings. To edit the Value Mapping refer to section 2.3.2 in the above document.

- 1. Negated Election Code
- 2. Employer Contribution Benefit Type